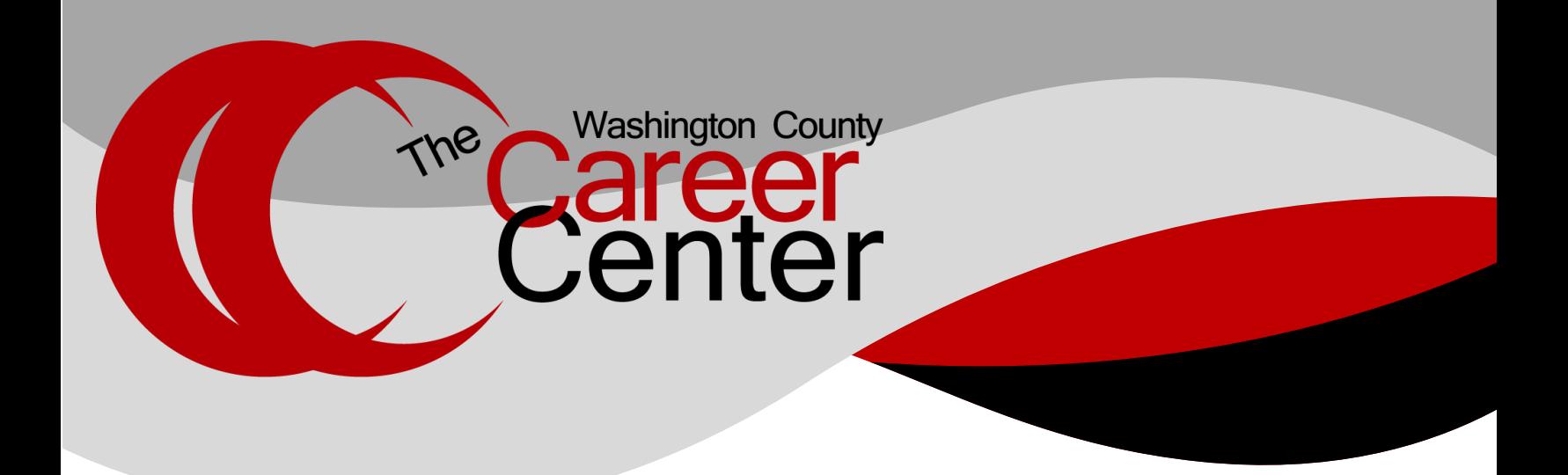

- 1) Go to myschoolbucks.com or download the mobile app using this QR Code.
- 2) Create your free account and add your students using their school name / student ID.

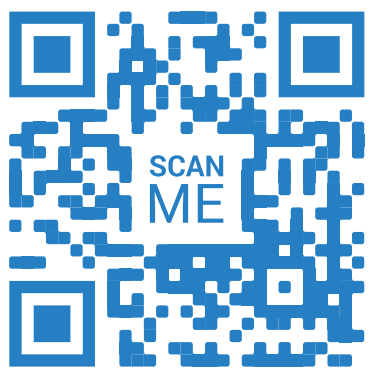

- 3) Add funds using your credit / debit card or electronic check Note: For each transaction, you will be charged a program fee of \$3 per transaction for lunch only.
- 4) Set up automatic payments and never forget to send in lunch money again.